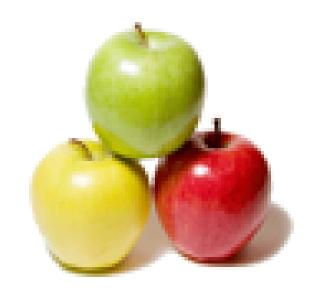

Global Guideline.

https://globalguideline.com/

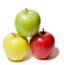

# Solaris Commands Job Interview Preparation Guide.

#### Question #1

How to identify VXVM version?

#### Answer:-

If running on solaris use following command to get vxvm version-pkginfo -l packagename

Read More Answers.

#### Question # 2

What is the difference between failing and failed disks?

#### Answer:-

Failing disk

- 1) It shows read/write errors in /var/adm/messages.
- 2) As the time passes we can see increased number of hard and transport error when checkd by iostat -En.
- 3)We can see the disk available when format is used
- 1)It shows " disk not responding to selection― message
- 2)It only shows the increased transport errors
- 3)Format command displays " disk not available― message

Read More Answers.

### Question # 3

What is the difference between detached and disassociate state of plexes?

#### Answer:-

Source: Symantec Docs

Detach State

Detaching a plex leaves the plex associated with its volume, but prevents normal volume I/O from being directed to the plex. This operation can be applied to plexes that are enabled or disabled. The rules for performing the detach depend upon the usage types of the volumes involved. The operation does not apply to dissociated plexes. Disassociate State

Dissociate each of the named plexes. Dissociating a plex breaks the link between the plex and its volume. A dissociated plex is inaccessible until it is reassociated, which can be done either with vxplex att or with vxmake. Any checks and synchronizations that apply to the det operation also apply to the dis operation. Plex dissociation is the normal means of unmirroring a

volume, or reducing the mirror count for a volume. To support this use, -o rm can be used to dissociate and remove the plex (and its associated subdisks) in the same operation. This makes the space used by those subdisks usable for new allocations (such as with vxassist or with vxmake).

Plex dissociation can also be used for file system backups of volumes that are normally mirrored. Plex devices are not directly mountable, so the backup method described for the det operation will not work if the backup program requires a mounted file system. To support such backup programs, a plex can be dissociated and can then be allocated to a new

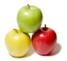

volume, such as with the command:

vxmake -U gen vol volume plex=plex The created volume can then be started and mounted for use by the backup program.

Read More Answers.

#### Question # 4

Explain the raids in Solaris?

raid is also called redudant array of endependent disk it is a combination of multiple disk and drive .which can store a data in diffrent form and level.and it is confirm the level of data avilability and data performance. types of raid raid 1,2,3,5,6,0+1,1+0

Read More Answers.

#### Question # 5

How to make file system of 65 GB if u get new disk of 80 GB?

#### Answer:-

run #devfsadm cmd after fix 80gb HDD

format.

plz wait disk is reading ..

the attached disk menstioned below controller with HDD name

selectt disk

c#t#d#

select p ( partition)

select p ( print)

you select tag 4 enter you select tag name enter

you seletct wm enter

you select starting cylinder enter

you give now cylinder size : 65gb( you must mention mb or

gb) enter

u give l for lable ( lable means save a things)

it asking (y/n ) y newfs /dev/rdsk/c#t#d#s4 enter

it taking few mins then crete dir for mount mkdir/john (anything)

mount /dev/dsk/c#t#d#s4 /john

and check

df -hk

put entry in /etc/vfstab

Read More Answers.

#### Question # 6

How to change network interface property in Solaris?

We can use dladm command to change network interface property in Solaris

In this example below maximum bandwidth of link is set to 2Mbps

\$ dladm set-linkprop -p maxbw=2m e1000g0

Similarly if you want to set the link to full duplex

\$ dladm set-linkprop -p duplex=full e1000g0

Read More Answers.

#### Question #7

How to stop the VCS?

Stop the cluster on the local server but leave the application/s running, do not failover the application/s #hastop -local

Stop cluster on local server but evacuate (failover) the application/s to another node within the cluster

#hastop -local -evacuate

Stop the cluster on all nodes but leave the application/s running

#hastop -all -force

Read More Answers.

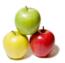

#### Question #8

How system identify run level at boot time?

After initialization of kernal it self next init phase starts. Here kernal reads init level from /etc/inittab file. in solaris 9 but in solaris 10 svc.startd deamon starts mailstone serviceses

Read More Answers.

#### Question #9

How to switch a service group?

#### Answer:-

#hagrp â€"switch <service group name> -to <system name>

Read More Answers.

#### Question # 10

What is the difference between /var/adm/ and /var/sadm directory contains in solaris?

#### Answer:-

/var/adm directory contains Administration information i)system crashes

ii) accounting information for eace user

iii)Logins

/var/sadm directory contains all the package related information

Read More Answers.

#### Question # 11

Suppose main.cf files corrupted how will you rectify?

We can recreate a corrupt main.cf configuration file using the below two files. 1)main.cf.previous

2)main.cmd

Read More Answers.

Question # 12

What is the difference between init runlevel and milestone?

Upto solaris 9 runlevel are used they are Runlevel 0 1 2 3 4 5 6 In solaris 10 milestone is introduced. Milestone is improved level of runlevel In run level we use init 1 to bring system into single user, in milestone # svcadm milestone single-user command used to bring the system to single user Simillarly init 2 as multi-user(more than one user),init 3 as multiuser-sever provide multiuser mode along with nfs runlevel 4 is currently unused runlevel 5 ie init 5 shutdown and power off runlevel 6 ie init 6 shut down and restart

Read More Answers

### Question # 13

Suppose You have a boot disk under sym, the machine fails to boot and remains in ok prompt? what could be the possible reason?

#### Answer:-

- 1) May be issue with /etc/system file
- 2) Root file system corrupted
- 3) Wrong entries in /etc/vfstab file

Read More Answers.

### Question # 14

What is the difference between private and public regions in Veritas Volume manager?

Private Region: It has meta data regarding the disk. A copy of the configuration database is copied to each private region with the disk group. It keeps 5 copies of the configuration database. It is configured as slice 3.

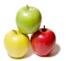

Once the private region is created it cannot be changed. Public region: This is the area where all users' data is stored. Usually it is configured as slice 4.

Read More Answers.

#### Question # 15

How to convert a volume from gen to fsgen? why should you do that?

#### Answer:-

- 1) #vxprint -g dgname -rhmvps filename > filename.vxoutput
- 2) open the file simplevol.vxout using your fav editor and change the use\_type field alone from gen to fsgen.

  3. Save the file. make sure you edit the use\_type field
- alone…
- 4. Umount the filesystem; umount /simplevol
- 5. stop the volume; vxvol -g dgname stop simplevol
  6. remove the volume; vxedit -g dgname -rf rm simplevol
- 7. using vxmake rebuild the volume from the saved file; vxmake -g dgname -d simplevol.vxout
- 8. check the vxprint out; vxprint -g dgname -hrt; check for the usage type; it would be fsgen
- 9. start the volume; vxvol -g dgname start simplevol
- 10. do a fsck for the volume; fsck -
- y /dev/vx/rdsk/dgname/simplevol
- 11. mount the filesystem; mount /simplevol gen assumes a volume does not contain filesystem and fsgen assumes a volume contains a file system. Vxassist uses fsgen as default type and vxmake uses gen as default type.

Read More Answers.

#### Question # 16

How to identify multiple paths for a disk?

#vxdisk list <disk name>

Read More Answers.

### Question # 17

What is the difference between Vxdmp and EMC powerpath?

vxdmp: The way the load balancing done is using round robin approach

EMC Power path: It does it by knowing which path is least loaded.

Powerpath will fail back a path once it becomes available. The older version of DMP that we were using on Solaris you had to manually bring back the other path. This could have just been the limitations of Solaris as well. We ran Power path on AIX and DMP on SUN.

Read More Answers.

### Question # 18

What is a layered volume? How to create it using vxmake?

#### Answer:-

Using vxmake we need to build each object until we create a volume and its very easy to use vxassist instead

- 1) Create subdisk (#vxmake â€"g dg dgname sd sdname)
- 2) Create plex (#vxmake â€"g dgname plex sd=sdname)
- 3) Create volume (#vxmake â€"g dgname -U fsgen vol plex=plexname)

Read More Answers.

#### Question # 19

Which cluster is better VCS or Sun cluster?

Depends on the taste of the guy and budget they have to implement the cluster.

Read More Answers.

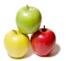

#### Question # 20

What is a Split brain scenario?

#### Answer:

The situation when two or more clusters cannot communicate with each other and each node thinks that it owns the resources is said to be split brain scenario.

Read More Answers.

#### Question # 21

How to grow disk size in SDS? what is SDS?

#### Answer:-

Advantages of Disksuite

Solstice disk suite provides three major functionalities :

Over come the disk size limitation by providing for joining of

multiple disk slices to form a bigger volume.

2. Fault Tolerance by allowing mirroring of data from one disk to another

and keeping parity

information in RAID5.

3. Performance enhancement by allowing spreading the data space over

multiple disks.

# Read More Answers. Question # 22

How many zones can we create in Solaris?

#### Answer:-

we can create 8192 non global zones within global zone but in realtime environment only at max of 10 to 15 is possible

Read More Answers.

#### Question # 23

How to check the connectivity between 2 nodes?

#### Answer:-

Get the mac address from both the nodes #getmac /dev/qfe:0 Sv from server side Cv from client side #./dlpiping â€"sv /dev/qfe:0 macaddresss #./dlpiping â€"cv /dev/qfe:0 macaddresss

Read More Answers.

#### Question # 24

Explain SUN CLUSTER offline cluster resources on smslu131?

#### Answer:-

verify resources are online on tgui1-svc # scstat Take all resources offline # scswitch â€"F â€"g smsweb-rg verify resources are offline on both tgui1 & tgui2 # scstat verify resources are offline on tgui1-svc & tgui2-svc # scstat switch resources online on smslu131 #scswitch â€"Z â€"g smsweb-rg verify resources are online on tgui1-svc #scstat verify resources are online on tgui1-svc # scstat switch resources from smslu131 to smslu132 # scswitch â€"z â€"g smsweb-rg â€"h tgui2-svc verify resources are online on tgui2-svc switch resources from smslu131 to smslu132 # scswitch â€"z â€"g smsweb-rg â€"h tgui1-svc

Read More Answers.

# scstat

#### Question # 25

verify resources are online on tgui1-svc

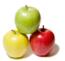

What the path of scconf in cluster?

/usr/cluster/bin/scconf is the path in suncluster

Read More Answers.

#### Question # 26

How to view the kernel (shmmax) parameter value in Solaris 10?

To view the current values of the resource control, enter the following commands: #id -p //to verify the project ID uid = 0 (Root) gid = 0 (Root) projid = 1 (user.root) #prctl -n project.max-shm-memory -i project user.root #prctl -n project.max=sem-ids -i project user.root

Read More Answers.

#### Question # 27

Explain What are the common errors you find in Solaris Volume manager? 

- 1) Disks failures (Boot device failures)
- 2) Insufficient state database replicas issues
- 3) Wrong entries in /etc/vfstab file

Read More Answers.

#### Question # 28

What are the various layouts that are available in VxVM?

#### Answer:-

- 1) Mirroring (RAID-1)
- 2) Striping (RAID-0)
- 3) Concatenation and Spanning
- 4) Striping plus Mirroring (Mirrored-stripe or RAID 0+1)
- 5) Mirroring plus Striping (Striped mirror, RAID 1+0, OR RAID-10)
- 6) RAID-5 (Striping with parity).

Read More Answers.

#### Question # 29

How to grow a volume?

#### Answer:-

First check how much space you can increase using #vxassist -g <diskgroup> maxgrow After checking how much you can increase we can use the below commands to increase volume #vxassist -g <diskgroup> growby <volume> <len\_to\_grow\_by>

#vxassist -g <diskgroup> growto <volume> <new\_len>

Read More Answers.

#### Question # 30

How to add swap space in Sun Server?

#### Answer:-

There are two ways to add swap in Sun Server(i.e. Sun Solaris) as below:

- 1. Make a partion at availbale free disk of required swap size and then make an entry in /etc/vfstab file. After that run the command #swapadd /dev/dsk/cXtXdXsX or give the reconfiguration reboot to the Server.
- 2. Instead of making partion you can create make a file of required swap size with the help of #mkfile <size> <filename> command and after that make an entry in /etc/vfstab and follow rest of steps mention in point one.

Read More Answers.

#### Question #31

Explain What are the service group dependence?

#### Answer:-

4types Online local

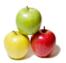

Online remote Online global Offline global

Read More Answers.

#### Question # 32

How to add a server group?

#### Answer:-

#haconf â€"makerw #hagrp â€"add groupname #hagrp â€"modify groupname systemList â€"add node1 node2 #haconf â€"dump -makero

Read More Answers.

#### Question #33

Explain command to display default boot device?

#### Answer:-

In ok prompt, we can use printenv command... ok printenv boot-device In shell prompt, #eeprom | grep boot-device #prtconf -vp

Read More Answers.

#### Question # 34

What is the significance of 51% state database replicas in SVM?

#### Answer:-

A state database is the collections of multiple, replicated database copies and each copy is considered as a state database replica. If the solaris box loses a state database replica, SVM

should figure out which state database replicas still contain valid data and boot using the valid ones and this is achieved by using "majority consensus algorithm― and according to this algorithm we need half+1 number of state database replicas before it finds for a valid data. And for the above reason we need to recreate at least three state database replicas when we setup a disk configuration. If all the three database replicas are corrupted meaning we lose all data stored on svm volumes.

Hence its good to create as many replicas on separate drives across controllers.

Read More Answers.

#### Question # 35

How to create a shared disk group in VxVM?

#### Answer:-

Creating shared dg form the existing dg's 1) List all the dg available: #vxdg list

- 2) Find out the node that is master or slace using:
- #vxdctl -c mode
- 3) Deport the disk groups to be shared: #vxdg deport <dg name>
- 4) Import dgs to be shared: #vxdg -s import < dg
- name> % Do this on master node
- 5) To check the shared disk groups: #vxdg list

Read More Answers.

### Question #36

Do you know vxdisk -o alldgs list o/p shows some disk groups in bracesâ€! What does that signify?

### Answer:-

Those are shared disk groups.

Read More Answers.

#### Question # 37

How to quickly mirror a volume, if the volume is empty?

#### Answer:-

With DRL: #vxassist â€"g <diskgroup> make <vol name>

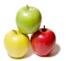

<length> layout=mirror, log <diskname> <diskname> Without DRL : #vxassist â€"g <diskgroup> make <volname> <length> layout=mirror, nolog <diskname> <diskname>

Read More Answers.

#### Question # 38

How to replace a failed disk in Veritas?

Can be removed using vxdiskadm and select option 5 ( To replace a failed disk)

23. Plex is in a disabled state. How will you recover? what are the steps to follow?

Ans: 1) Place the plex in CLEAN state #vxmend -g dg fix clean fix

2) To recover other plexes in a volume from CLEAN plex #vxmend -g dg fix stale plex
3) Enable CLEAN plex # vxvol -g dg start volume

Read More Answers.

#### Question #39

What is the boot process of VxVM?

#### Answer:-

During the solaris boot process once it reads the /etc/system file and is supposed to boot from veritas volumes below are the two lines that need to be placed in /etc/system file such that it boot using veritas root device.

- 1. rootdev:/pseudo/vxio@0:0
- set vxio:vol\_rootdev\_is\_volume=1

Read More Answers.

#### Question # 40

What is the difference between SVM and VxVM? What would you recommend to your clients? why?

### Answer:-

SVM

1)Comes by default with Solaris 9/10

2)We cannot shrink volume in SVM

- 1) Third party software where we need to install it
- 2) We can shrink volume in VxVM

Read More Answers.

#### Question # 41

What are the various clusters you have worked on?

Never worked on all but can give below answer if you have worked on any of them:

- 1) Sun Cluster
- Veritas cluster
- 3) HACMP â€" High Availability Cluster Multiprocesing

Read More Answers.

#### Question # 42

Compare and contrast VCS and Sun Cluster?

#### Answer:-

Sun Cluster

- 1) Kernel-based â€" Fatser in failure detection
- 2) It runs only on Solaris systems (Platform dependent)

1)Software based

2) Works on multiple OS ( Platform independent)

Read More Answers.

### Question # 43

How to freeze a service group?

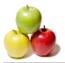

#### Answer:-

#haconf -makerw #hagrp -freeze <group name> -persistent #haconf -dump -makero

Read More Answers.

#### Question # 44

How to check parameters in ok boot prompt?

#### Answer:-

OKprintenv

Read More Answers.

#### Question # 45

What is the difference between container and zones?

Zones: A zone is a virtual operating system abstraction that provides a secured environment where applications run. The applications are protected from each other to provide software fault isolation. Container: zone + resource management The ability to control resource usage for processes,task and zones.Resources can be CPU level,RAM,virtual memory, Kernel level tables etc.

Read More Answers.

#### Question # 46

What is the metasets in Solaris?

#### Answer-

Collection of metadevices which have their own metadb

Read More Answers

#### Question # 47

How to unfreeze the svcgroup, (enable onl. & offl.)?

#haconf -makerw #hagrp -unfreez SG -persistent #haconf -dump -makero

Read More Answers.

### Question # 48

How to delete a service group?

#### Answer:-

1. Check the Service Group dependancy with other service group

#hares -dep <Service Group>

2.to make the cluster configuration to read write mode. haconfig -dump ro

3.Switch the online Service groups to the other system.

#hagrp -switch <Service group> -to <host2>

4.Make the Service group stable on other Host or freez them on other node:

#hares -freeze <Service group> -sys <host2>

5.Make the service group offline on host1

#hagrp -disable <service group> -sys <host1>

Read More Answers.

#### Question # 49

Whenever you are creating a new user file /etc/passwd file inode number will be changed why?

### Answer:-

Whenever we add user the file "/etc/passwd", "/etc/shadow" and "/etc/group" is regenerated. and when we assign/change the password the file "/etc/shadow" will regenerated.

Read More Answers.

#### Question #50

Suppose /etc/system file file got deleted how you will

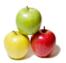

regenerate from ok prompt in Solaris?

if /etc/system file deleted take the back-up of file.if at all no back-up copy /dev/null file to /etc/system in ok prompt and it copies default files to /etc/system.

Read More Answers.

#### Question #51

How do you replace a failed boot disk under Meta in Solaris? Step by step explanation?

- 1) Checks the disks available: #metastat â€"p
  - 2) Detach the one with errors: #metadetach d1 d2 If you get error here: #metadetach -f d1 d2
  - 3) Now check the status again: # metastat -p

Read More Answers.

#### Question # 52

What you would do if you want to replace a slice using metareplace option? 

We use metareplace usually when we have have faulty submirrors and once replaced it resyncs with the failed components.

- 1) Find the meta state databases on the slice #metadb -i
- 2) If any meta state databases exist remove them
- #metadb â€"d c0t0d0sX where x is slice number 3) Once the meta state databases are removed we can use
- cfgadm to unconfigure the device
- #cfgadm -c unconfigure diskname

Once unconfigured replace the disk and configure it as

- 4)#cfgadm â€"c configure diskname
- 5) Now copy the Volume Table Of Contents (VTOC) to the new

#prtvtoc /dev/rdsk/devicename | fmthard -s -

/dev/rdsk/devicename

6) Once the VTOC is in place now use metareplace command to replace the faulty meta devices

#metareplace -e d11 devicename

(Where d11 is the

meta device)

Read More Answers.

#### Question #53

How to start VCS service? What are the configuration files in VCS?

### Answer:-

To start an agent: #haagent - start agentname -sys

To start cluster: #hastart

Configuration file: /etc/VRTSvcs/conf/config/main.cf

Read More Answers.

#### Question # 54

Which command display diagnostics in ok boot prompt?

- OpenBoot will be in diagnostic mode and the diagnosticmode? command will return true when the configuration variable diag-switch is set TRUE.
- Diagnostic Test Commands
- 1) watch-net % To check network connections
- 2) test net % To test network conection
- 3) probe-scsi % To find the devices attached to SCSI BUS.

Read More Answers.

#### Question # 55

What are the common errors you find in Solaris Volume manager?

There two common errors or problems you will encounter in SVM and these are 1.Maintainence mode( Due to lack of syncronization or some other error) 2.Disk faulty is the second one!

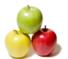

Read More Answers.

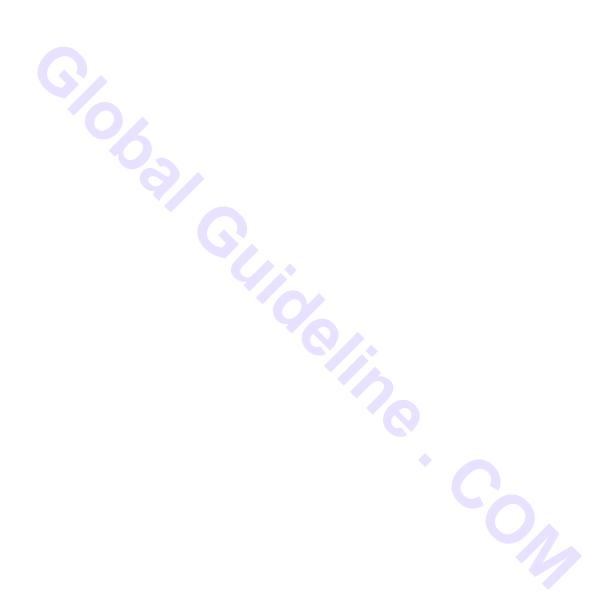

## **Operating System Most Popular Interview Topics.**

- 1: Windows Frequently Asked Interview Questions and Answers Guide.
- 2 : Operating System (OS) Frequently Asked Interview Questions and Answers Guide.
- 3 : Windows 7 Frequently Asked Interview Questions and Answers Guide.
- 4 : Solaris Frequently Asked Interview Questions and Answers Guide.
- 5 : UNIX Operating System Frequently Asked Interview Questions and Answers Guide.
- 6: Real-Time Operating System (RTOS) Frequently Asked Interview Questions and Answers Guide.
- 7: MAC OS Frequently Asked Interview Questions and Answers Guide.
- 8 : Solaris Admin Frequently Asked Interview Questions and Answers Guide.
- 9: Shell Scripting Frequently Asked Interview Questions and Answers Guide.
- 10: <u>Unix Commands Frequently Asked Interview Questions and Answers Guide.</u>

### **About Global Guideline.**

Global Guideline is a platform to develop your own skills with thousands of job interview questions and web tutorials for fresher's and experienced candidates. These interview questions and web tutorials will help you strengthen your technical skills, prepare for the interviews and quickly revise the concepts. Global Guideline invite you to unlock your potentials with thousands of <a href="Interview Questions with Answers">Interview Questions with Answers</a> and much more. Learn the most common technologies at Global Guideline. We will help you to explore the resources of the World Wide Web and develop your own skills from the basics to the advanced. Here you will learn anything quite easily and you will really enjoy while learning. Global Guideline will help you to become a professional and Expert, well prepared for the future.

- \* This PDF was generated from <a href="https://GlobalGuideline.com">https://GlobalGuideline.com</a> at November 29th, 2023
- \* If any answer or question is incorrect or inappropriate or you have correct answer or you found any problem in this document then don't hesitate feel free and <u>e-mail us</u> we will fix it.

You can follow us on FaceBook for latest Jobs, Updates and other interviews material. www.facebook.com/InterviewQuestionsAnswers

Follow us on Twitter for latest Jobs and interview preparation guides <a href="https://twitter.com/InterviewGuide">https://twitter.com/InterviewGuide</a>

Best Of Luck.

Global Guideline Team https://GlobalGuideline.com Info@globalguideline.com